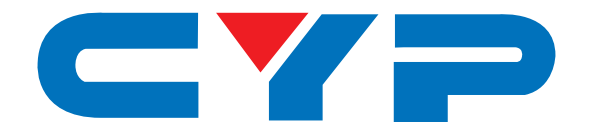

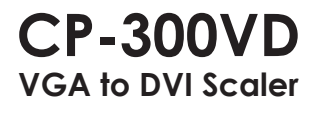

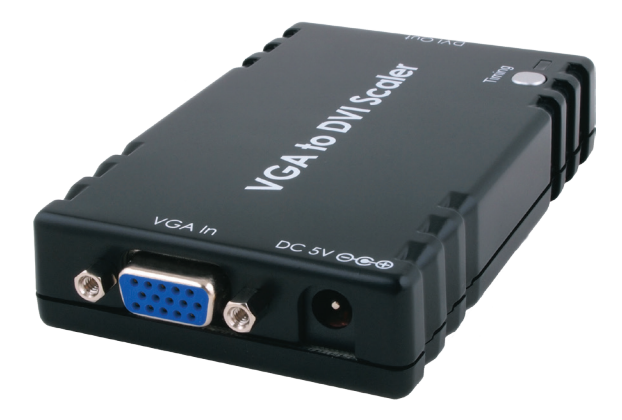

# **Operation Manual**

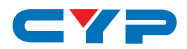

#### **DISCLAIMERS**

The information in this manual has been carefully checked and is believed to be accurate. Cypress Technology assumes no responsibility for any infringements of patents or other rights of third parties which may result from its use.

Cypress Technology assumes no responsibility for any inaccuracies that may be contained in this document. Cypress also makes no commitment to update or to keep current the information contained in this document.

Cypress Technology reserves the right to make improvements to this document and/or product at any time and without notice.

#### **COPYRIGHT NOTICE**

No part of this document may be reproduced, transmitted, transcribed, stored in a retrieval system, or any of its part translated into any language or computer file, in any form or by any means electronic, mechanical, magnetic, optical, chemical, manual, or otherwise—without express written permission and consent from Cypress Technology.

© Copyright 2011 by Cypress Technology.

All Rights Reserved.

Version 1.1 August 2011

#### **TRADEMARK ACKNOWLEDGMENTS**

All products or service names mentioned in this document may be trademarks of the companies with which they are associated.

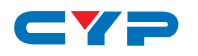

#### **SAFETY PRECAUTIONS**

Please read all instructions before attempting to unpack, install or operate this equipment and before connecting the power supply.

Please keep the following in mind as you unpack and install this equipment:

- Always follow basic safety precautions to reduce the risk of fire, electrical shock and injury to persons.
- To prevent fire or shock hazard, do not expose the unit to rain, moisture or install this product near water.
- Never spill liquid of any kind on or into this product.
- Never push an object of any kind into this product through any openings or empty slots in the unit, as you may damage parts inside the unit.
- Do not attach the power supply cabling to building surfaces.
- Use only the supplied power supply unit (PSU). Do not use the PSU if it is damaged.
- Do not allow anything to rest on the power cabling or allow any weight to be placed upon it or any person walk on it.
- To protect the unit from overheating, do not block any vents or openings in the unit housing that provide ventilation and allow for sufficient space for air to circulate around the unit.

#### **REVISION HISTORY**

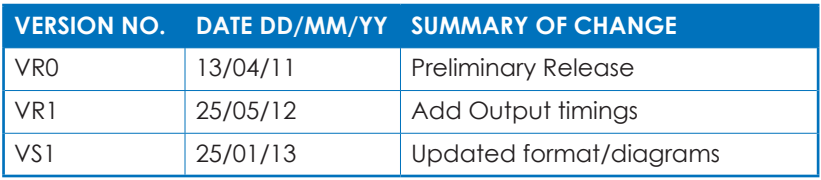

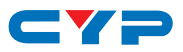

# **CONTENTS**

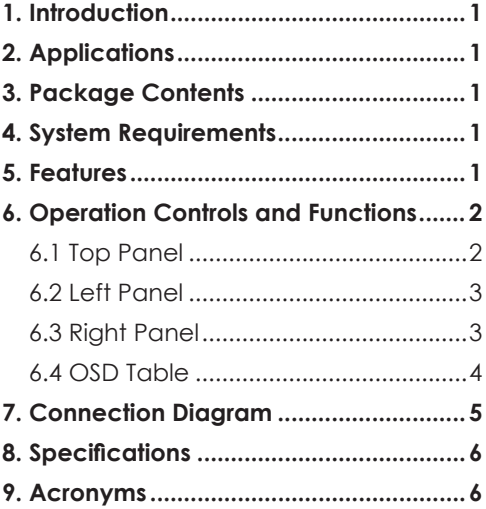

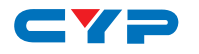

#### **1. INTRODUCTION**

The VGA to DVI Scaler is designed to convert a VGA signal to DVI so that it can be displayed on a DVI monitor without loss of image quality. It can upscale VGA input sources to DVI output for a widerange of PC resolutions, from VGA to WUXGA. The Scaler has a variety of output resolutions and adjustment for the best picture quality. Also, the built-in OSD function makes it easy for the user to view or select the desired resolution.

## **2. APPLICATIONS**

- Upscale or downscale PC resolutions
- Convert an analog RGB signal into digital RGB DVI signal
- Integrate into a wider digital system

# **3. PACKAGE CONTENTS**

- 1×VGA to DVI Scaler
- 1×5V DC Power Adaptor
- Operation Manual

# **4. SYSTEM REQUIREMENTS**

Source equipment such as PC or laptop and output to DVI display with DVI connection cable.

# **5. FEATURES**

- Supports PC resolution bypass from VGA to WUXGA@60 Hz (RB)
- Supports bypass, manual and TV native modes
- Supports auto-detection and hot plugging

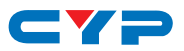

### **6. OPERATION CONTROLS AND FUNCTIONS**

#### **6.1 Top Panel**

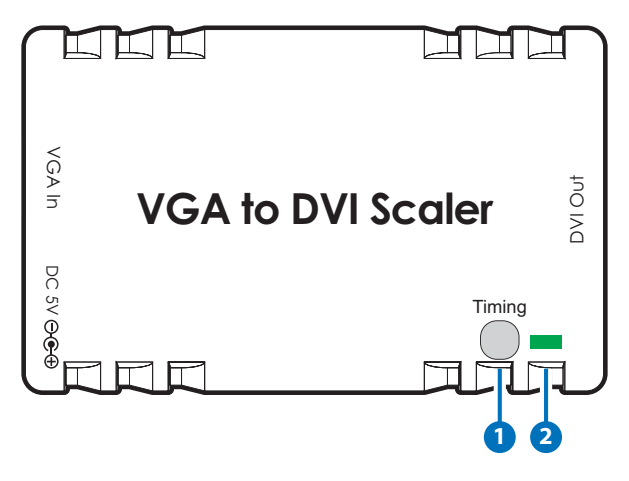

#### **1 Timing Button**

Press this button to switch the EDID setting for bypass, manual or native mode. The OSD will display both input and output resolutions on the top left of the output display. Please refer to Section 6.4 for details.

#### **2 Power LED**

This LED will illuminate in green when the unit is connected to a power supply.

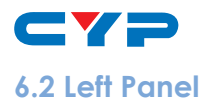

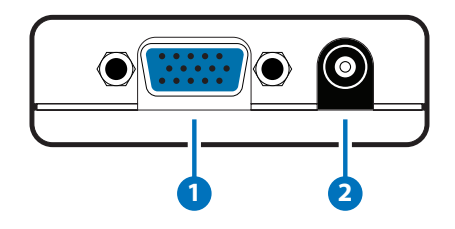

#### **1 VGA In**

Connect to a source device such as a PC or laptop with a VGA cable.

#### **2 DC 5V**

Connect the 5V DC power supply into the unit and plug the adaptor into an AC wall outlet.

#### **6.3 Right Panel**

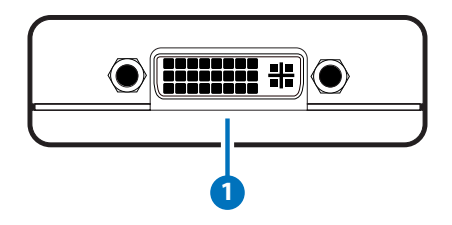

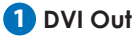

Connect to a DVI display, monitor or larger video system.

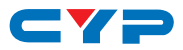

#### **6.4 OSD Table**

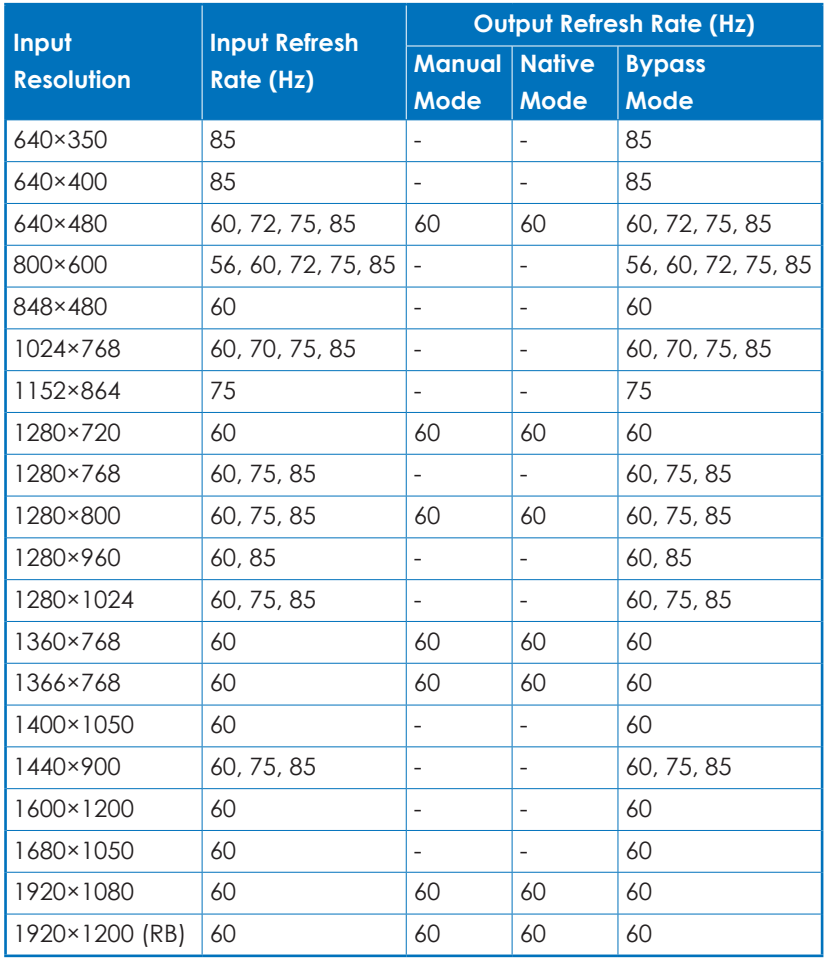

*Note:* 

- *• 1366×768@60 & 1360×768@60 will output 1366×768@60; 1400×1050@60 & 1680×1050@60 will output 1400×1050@60.*
- *• Both Manual & Native modes will only output an image when the input source supports a 60Hz refresh rate.*
- *• When in Manual & Native mode's non-supported resolutions the output will automatically switch to bypass mode in order to ensure that an image is displayed.*

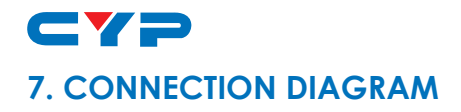

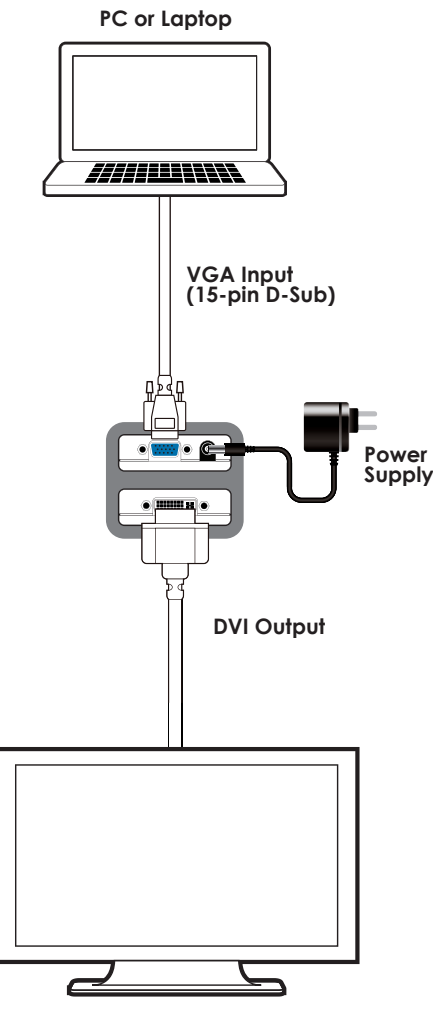

**DVI Monitor**

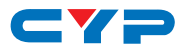

## **8. SPECIFICATIONS**

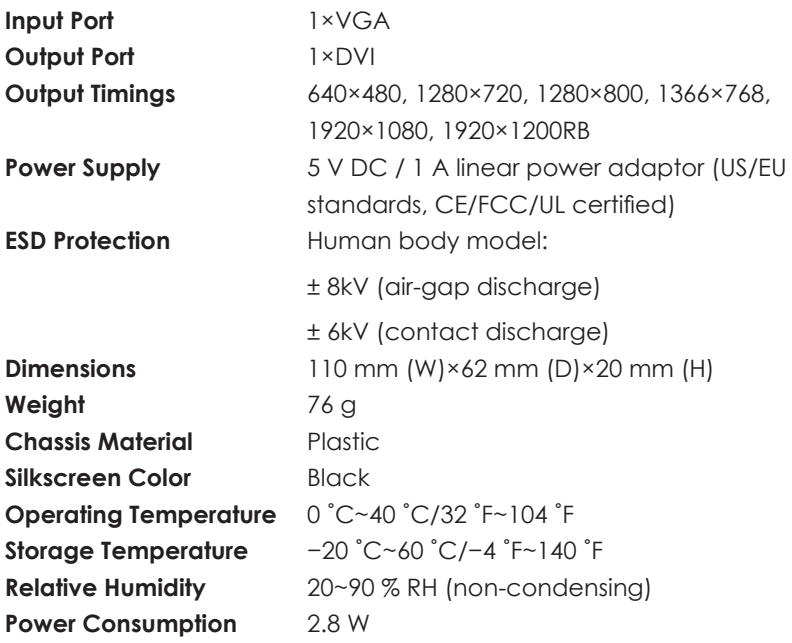

#### **9. ACRONYMS**

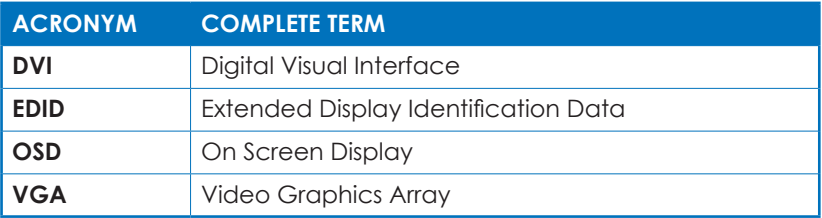

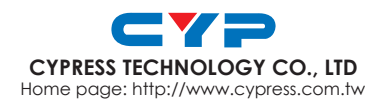